### <u> คู่มือการเพิ่มรหัสวัคซีน Rota สำหรับใช้บันทึกข้อมูล ส่งออกข้อมูล และการให้รหัส ICD10</u>

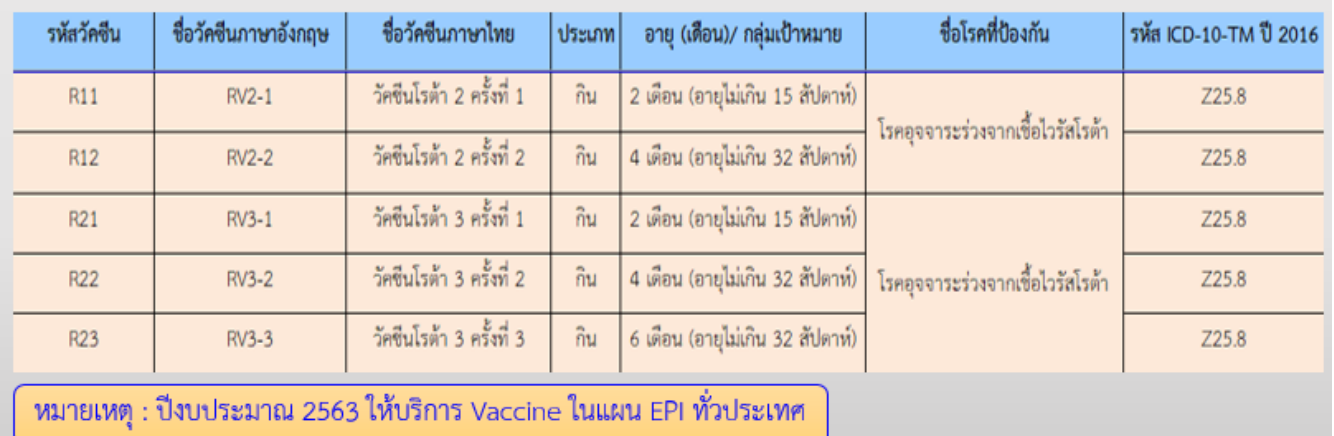

1. เปิดโปรแกรม Hosxp\_pcu แล้ว Login เข้าระบบด้วย user ที่เป็น admin ของหน่วยบริการ และคลิกที่เมนู Tool --> SQL Query

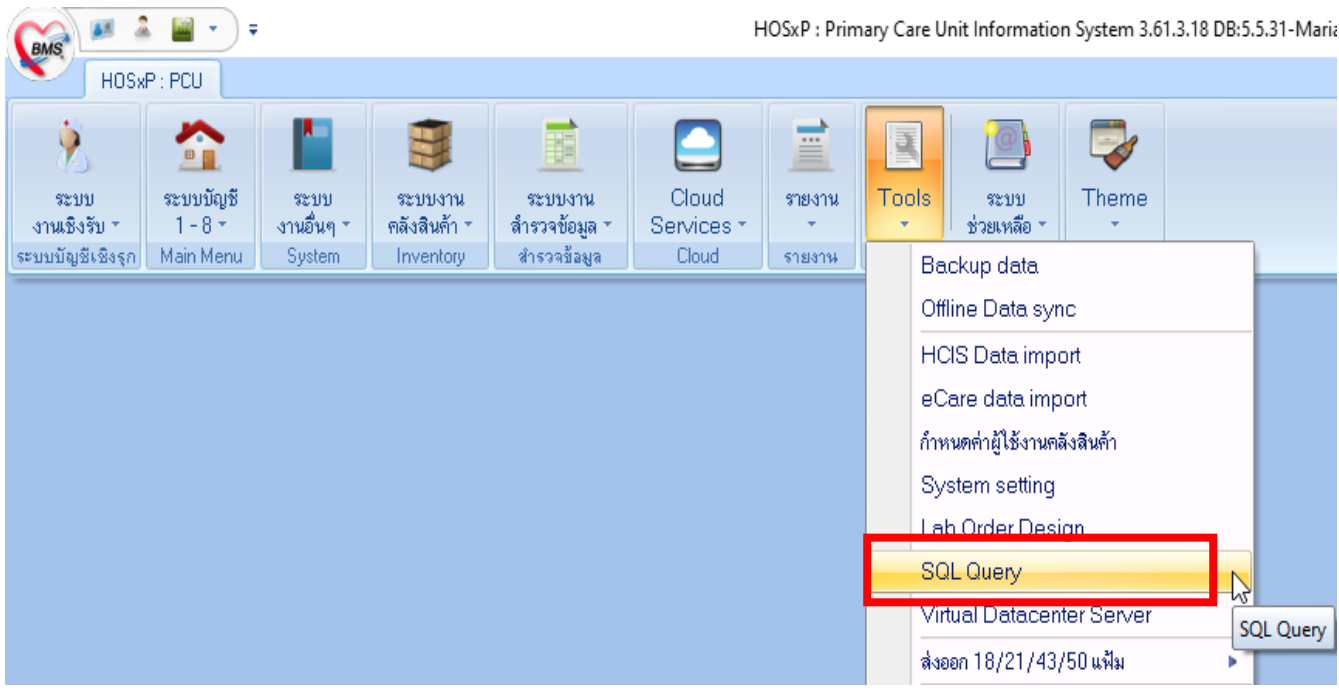

โดยเพิ่มข้อมูลตารางดังต่อไปนี้

- person\_vaccine
- wbc\_vaccine
- provis\_vcctype
- vaccine\_combination

# 2. เพิ่มข้อมูลในตารางต่อไปนี้

- person\_vaccine

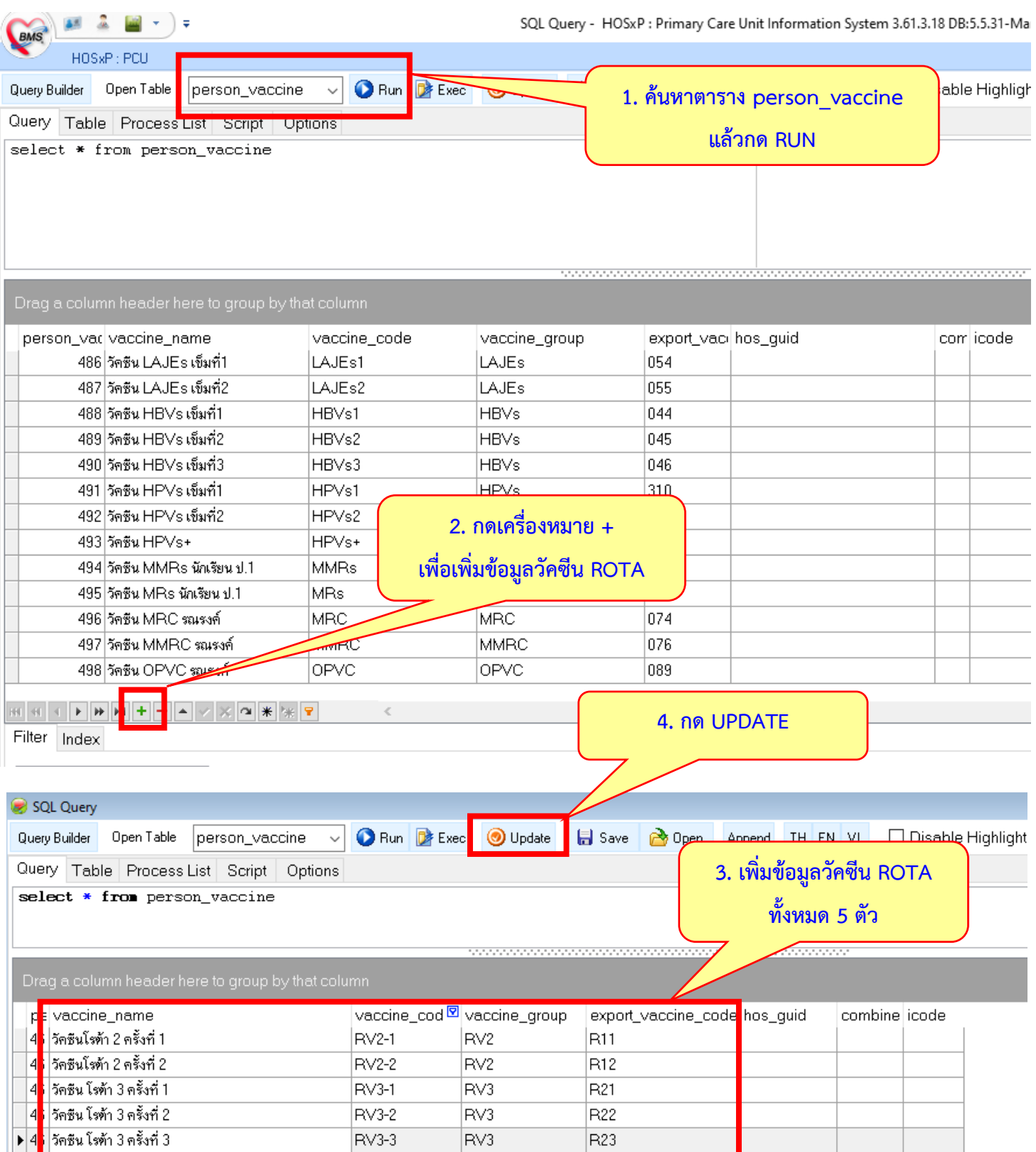

- wbc\_vaccine

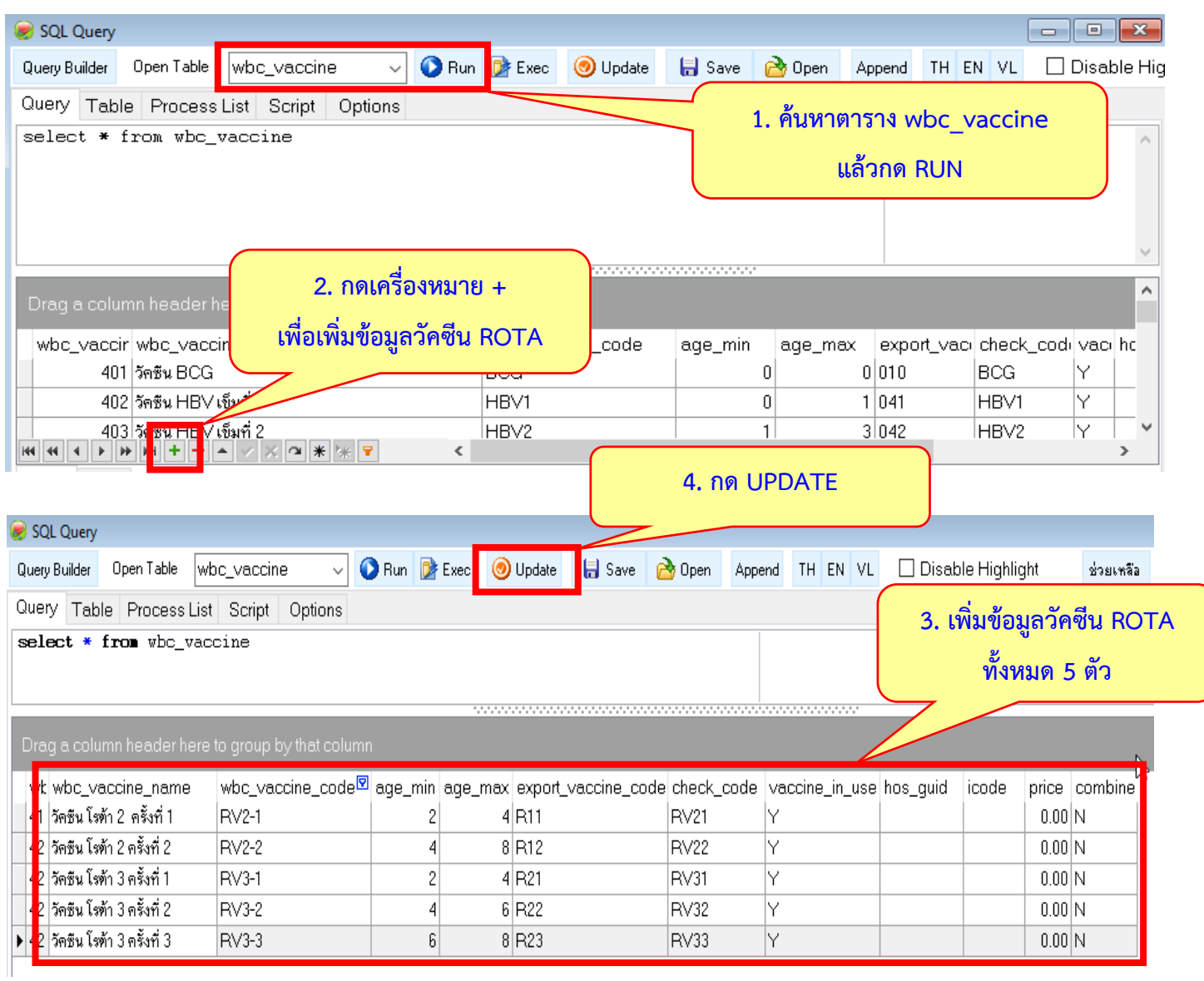

- provis\_vcctype

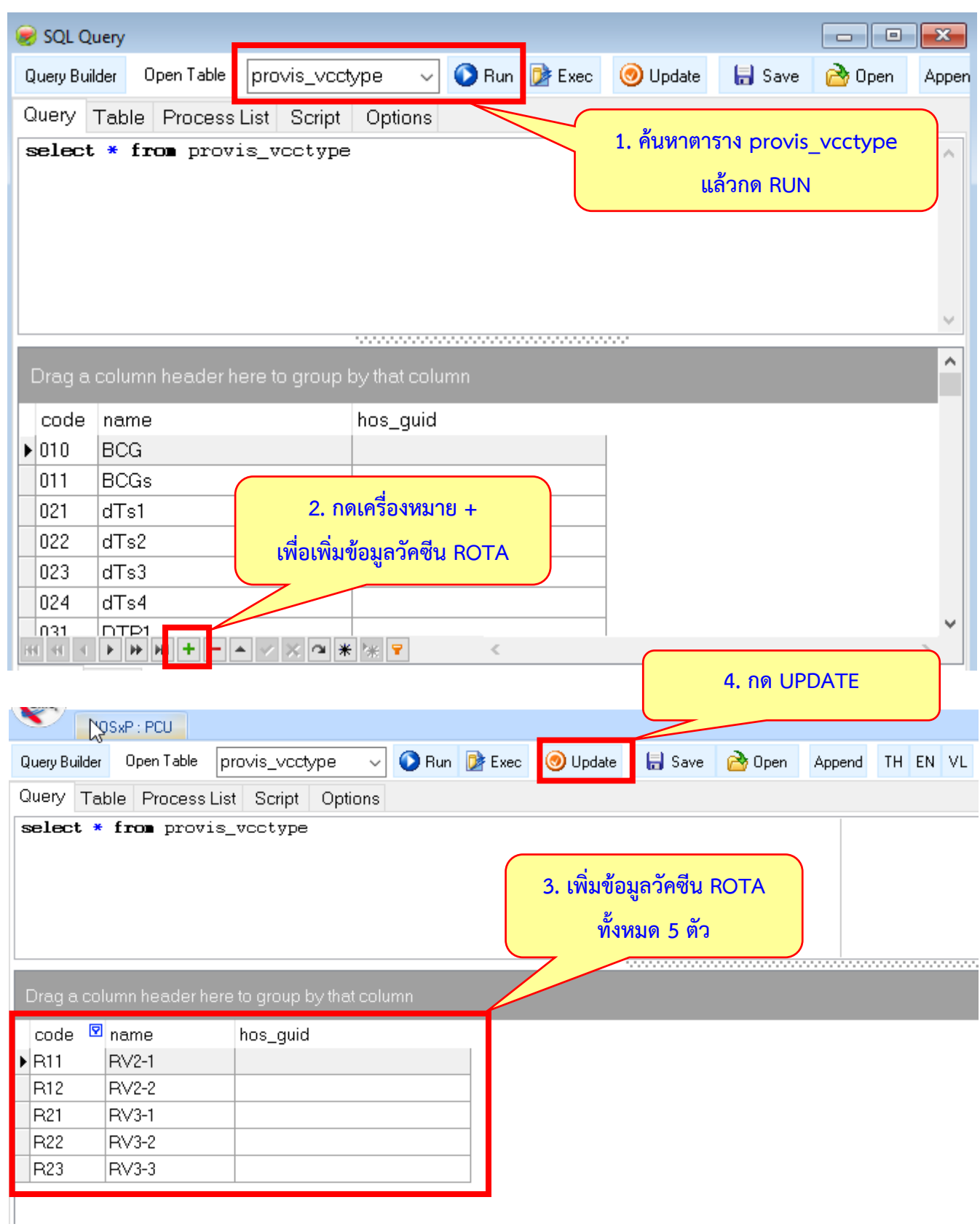

### - vaccine\_combination

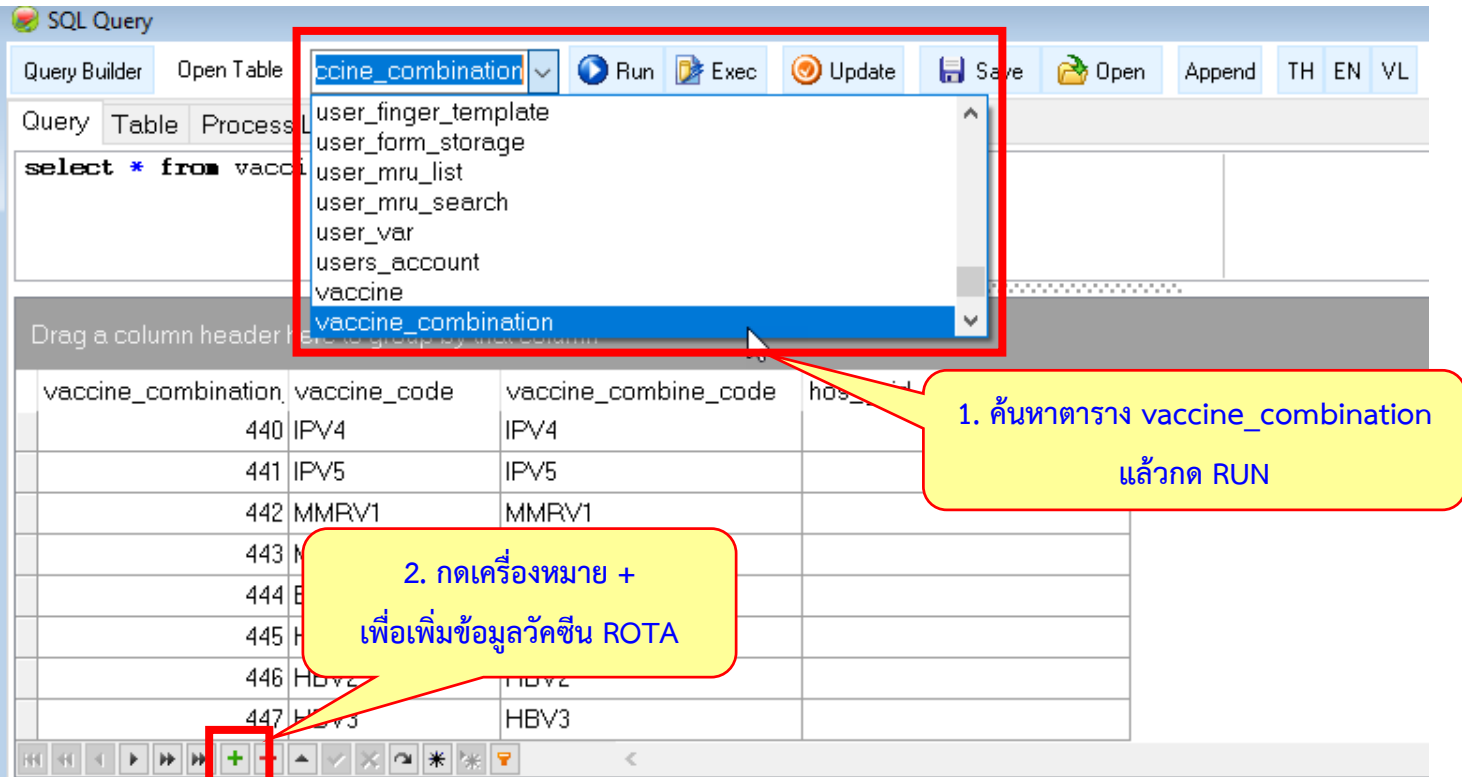

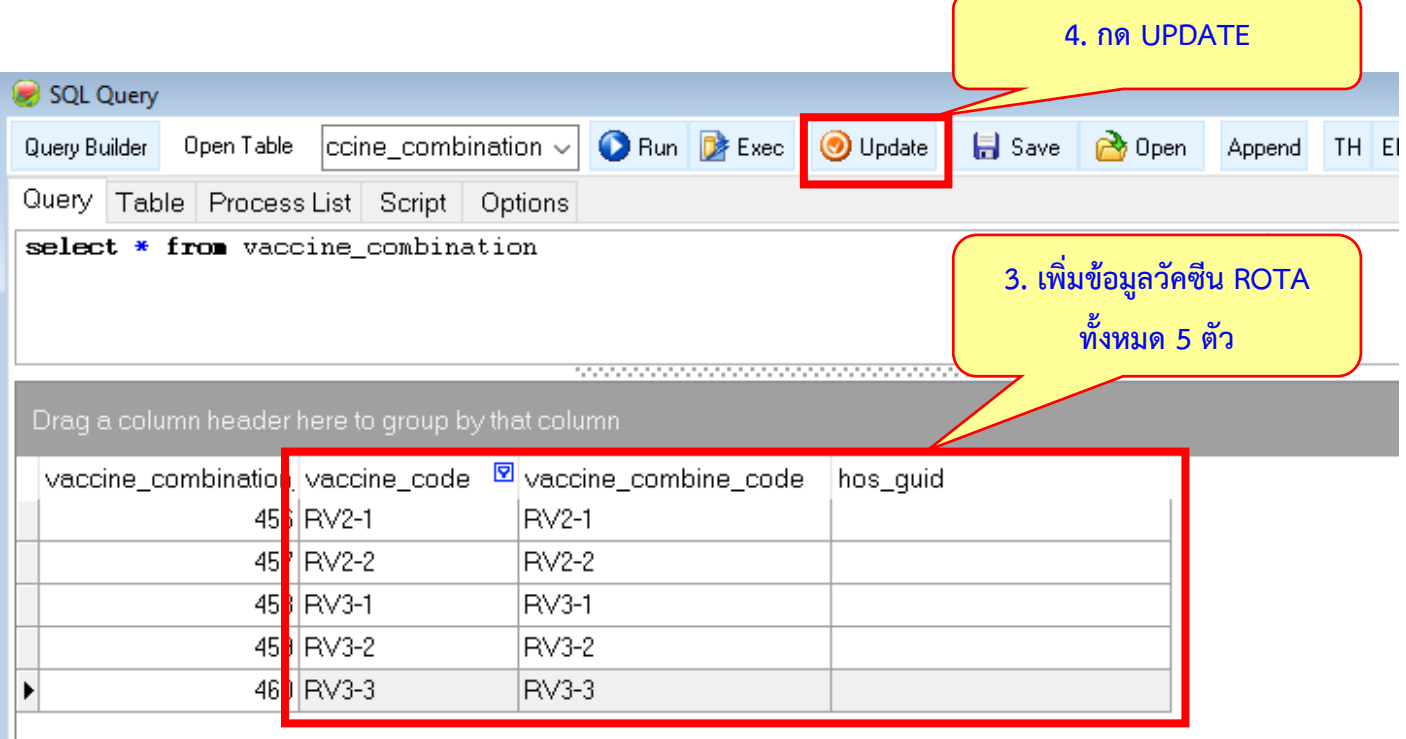

## 3. การบันทึกข้อมูลวัคซีน Rota ชนิดเดียวกัน ตั้งแต่ครั้งแรกจนครบชุด

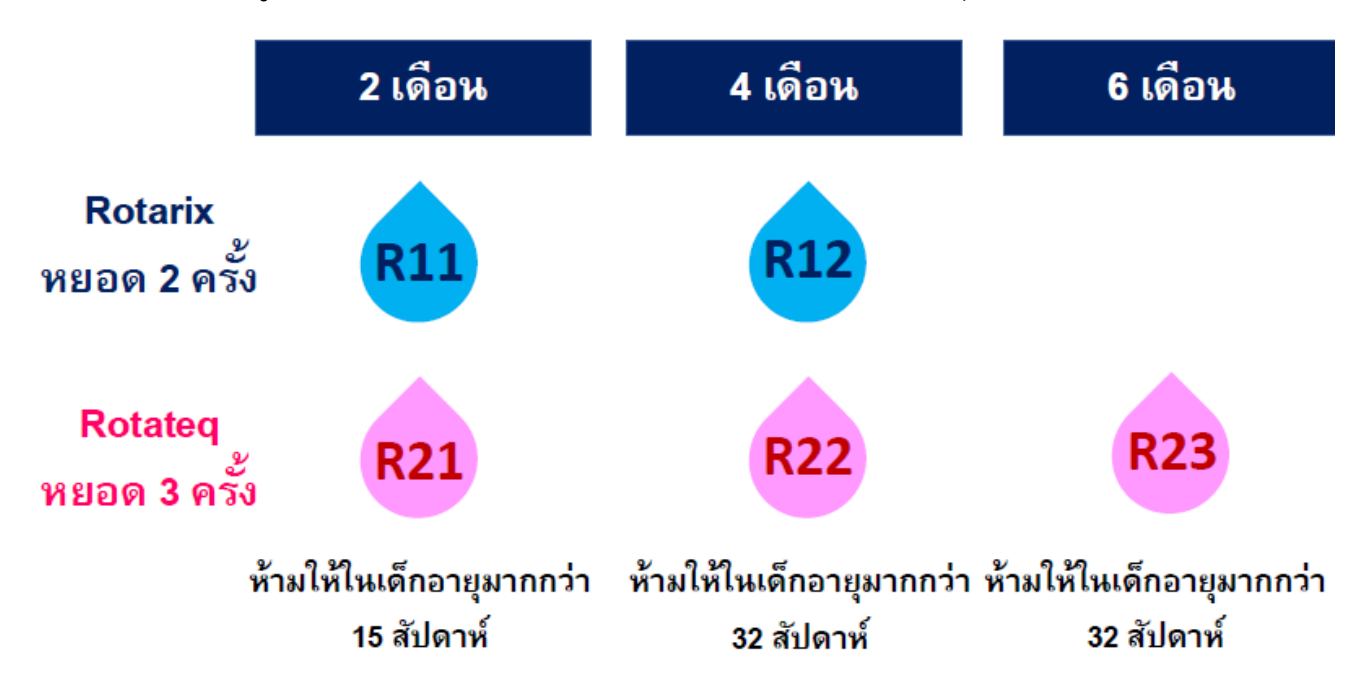

#### 4. การบันทึกข้อมูลวัคซีน Rota ต่างชนิดกัน

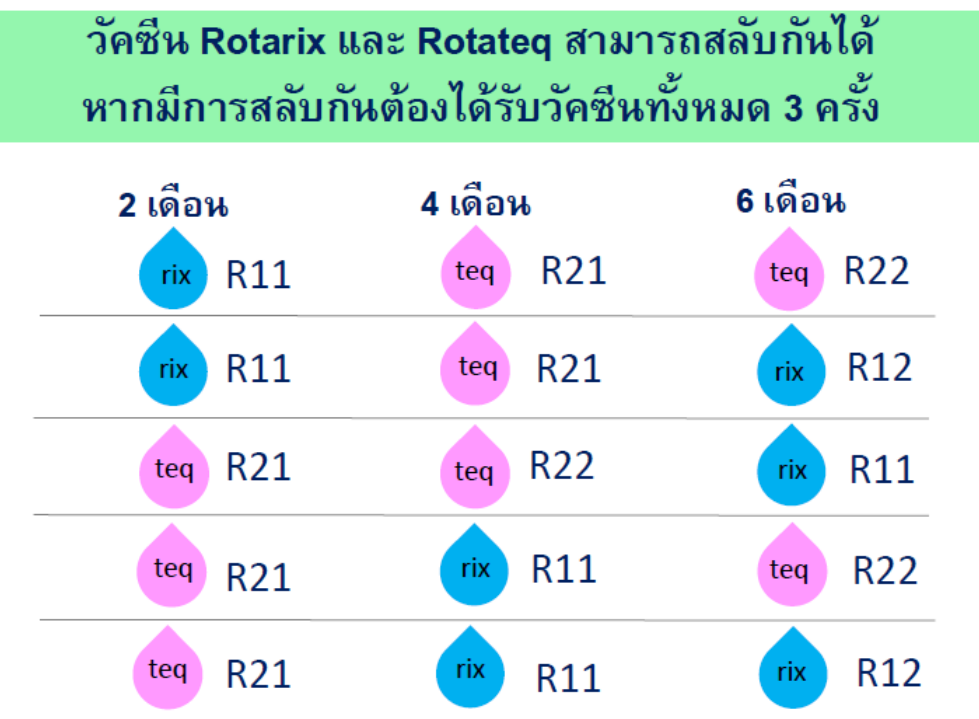

**........จัดท าโดย……..**

**นายชัชชวีร์ ควรคิด นักวิชาการสาธารณสุข**

**กลุ่มงานพัฒนายุทธศาสตร์สาธารณสุข สสจ.อุทัยธานี**